# **Otto's Resolver** - a Win95 Utility to Resolve Links

#### **Purpose**

Otto's Resolver adds a context menu item to shell links (aka shortcuts). If selected, it displays the pathname of the file pointed to by the link.

### **Requirements:**

Windows 95.

### **Installation:**

Copy RESOLVER.EXE to any directory you wish. Launch the file using Explorer, or the Run command. When run this way, Resolver registers itself in the Win95 registry and is ready for use.

### **Using Otto's Resolver:**

Click on a shortcut with the secondary mouse button, and choose the **R**esolve Link option on the context menu. Here's a sample menu:

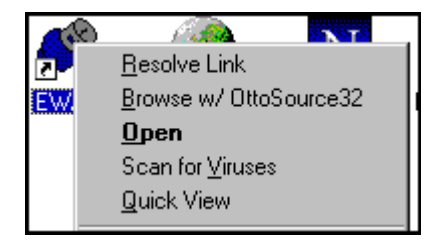

Resolver will load and display the 'resolved' pathname of the link.

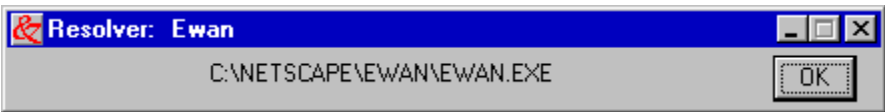

Click OK when you're done. That's it!

Occasionally a link will NOT resolve or does not point to a file. In that case you get an error message.

## **Deinstallation**

You can deactivate Resolver by clicking on the system menu, and choosing **U**nregister Resolver. This removes the program entries from the windows registry and deactivates the context menu. You can then delete the file name if you wish to get rid of it completely. To reactivate it, just run it from Explorer.

# **Copyright**

Otto's Resolver is a copyrighted work of Doug Overmyer. It may be used freely in any noncommercial setting, but all other use must be approved by the author.

#### **Disclaimer**

You use Resolver entirely at your own risk. Only you can determine its suitability for your configuration and needs. No other warranties are offered or implied.

**Author:** Doug Overmyer 7/31/95

## **Comments, suggestions:**

internet: overmyer@netcom.com msn: doug\_overmyer@msn.com